## Community Carbon Pilot Project Mapping Instructions

## Desktop computer

1. Locate your property by entering your address into the designated field.

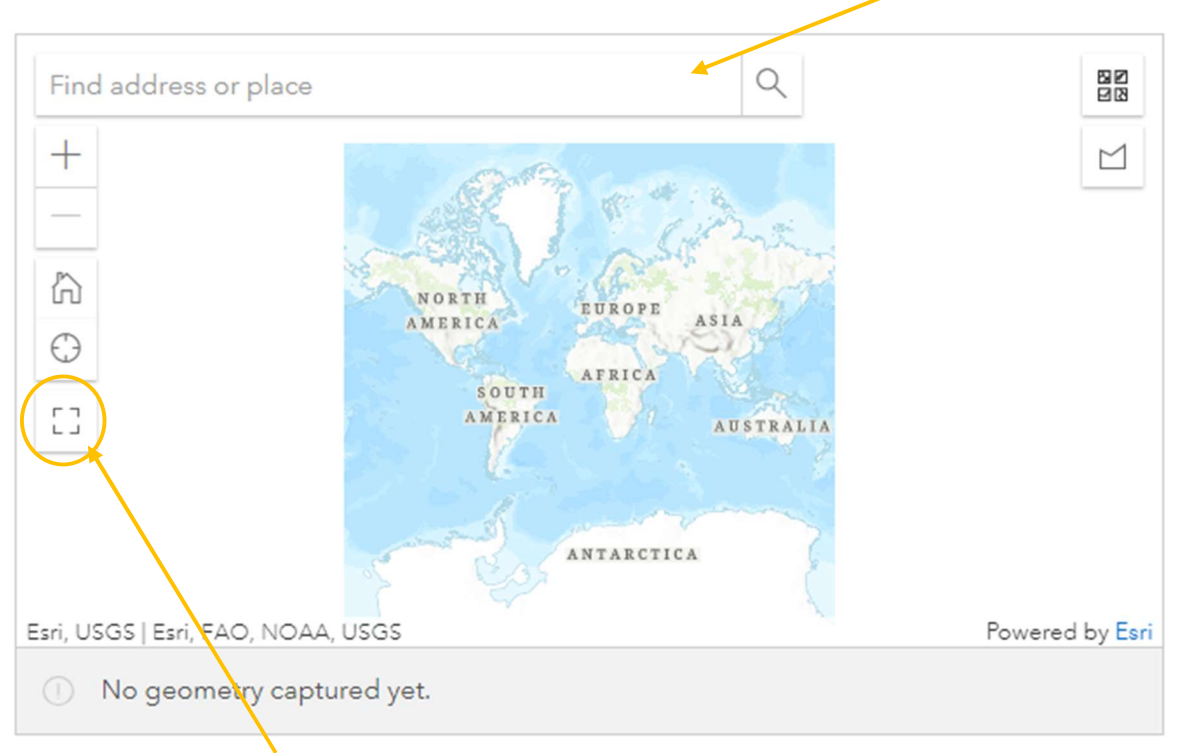

- 2. Click on the 'large map' icon to expand the view at full-screen scale.
- 3. Turn on 'imagery' layer to aid in identifying the specific area of your property you would like to revegetate.

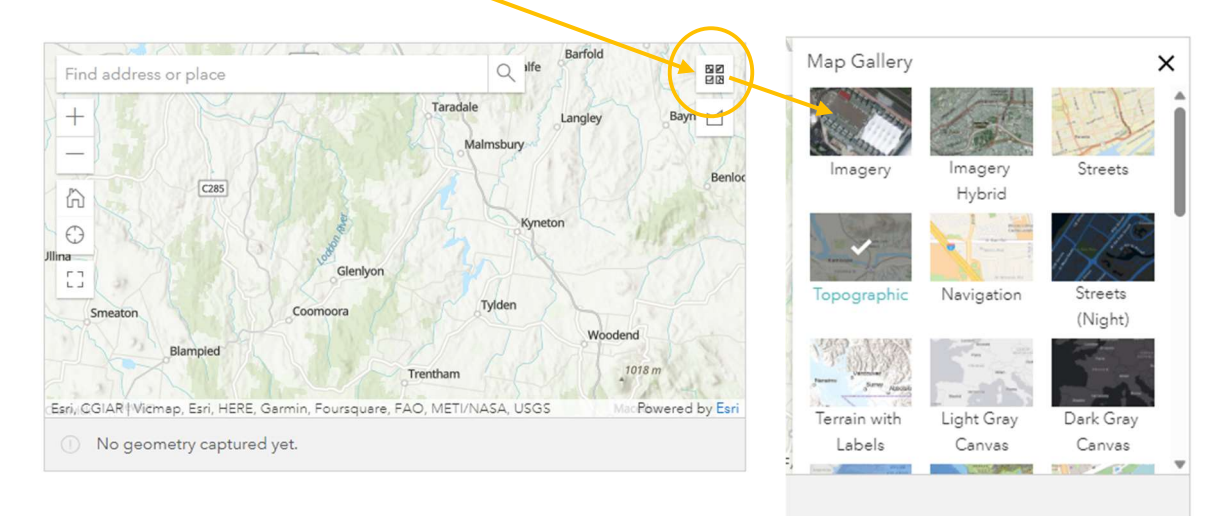

4. Click on the polygon tool, to bring up the mapping option.

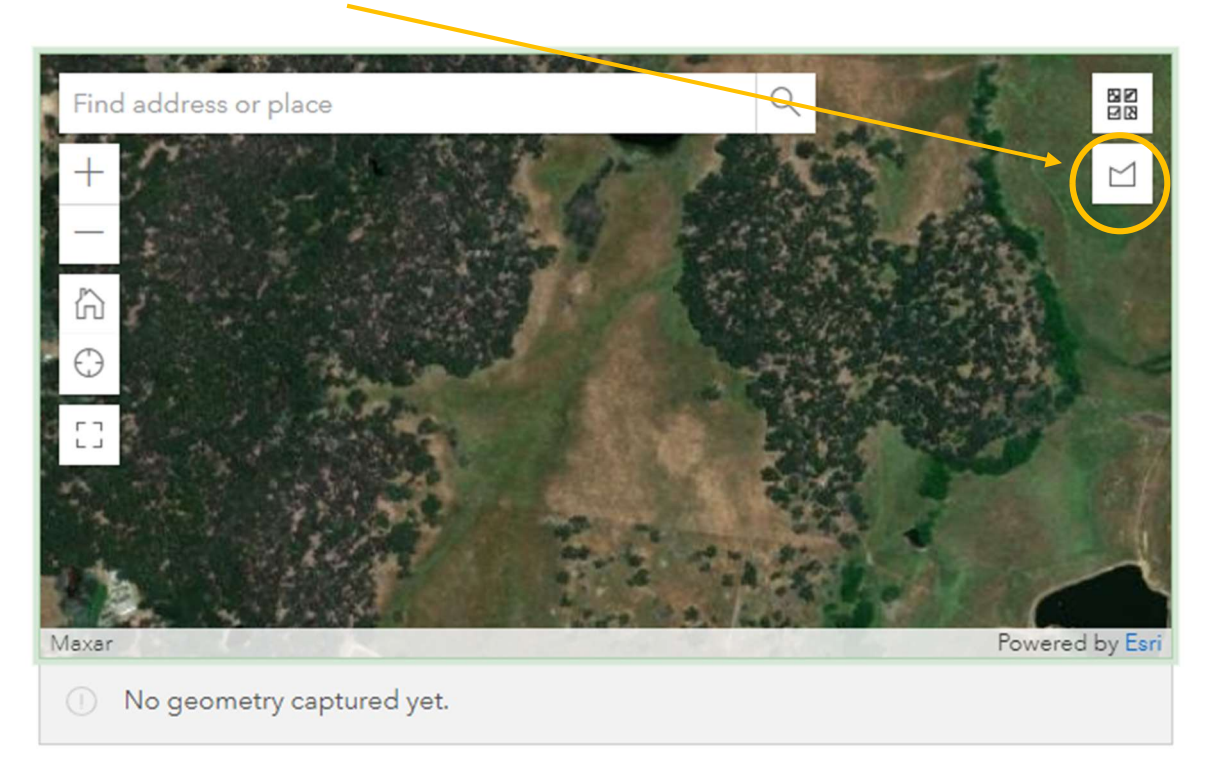

5. Identify the portion of your property where you plan to carry out revegetation. Click on one of the corners of the intended area and continue to click on the map to outline your planting area. Once finished, either use the mouse to double-click the final corner or select the tick icon.

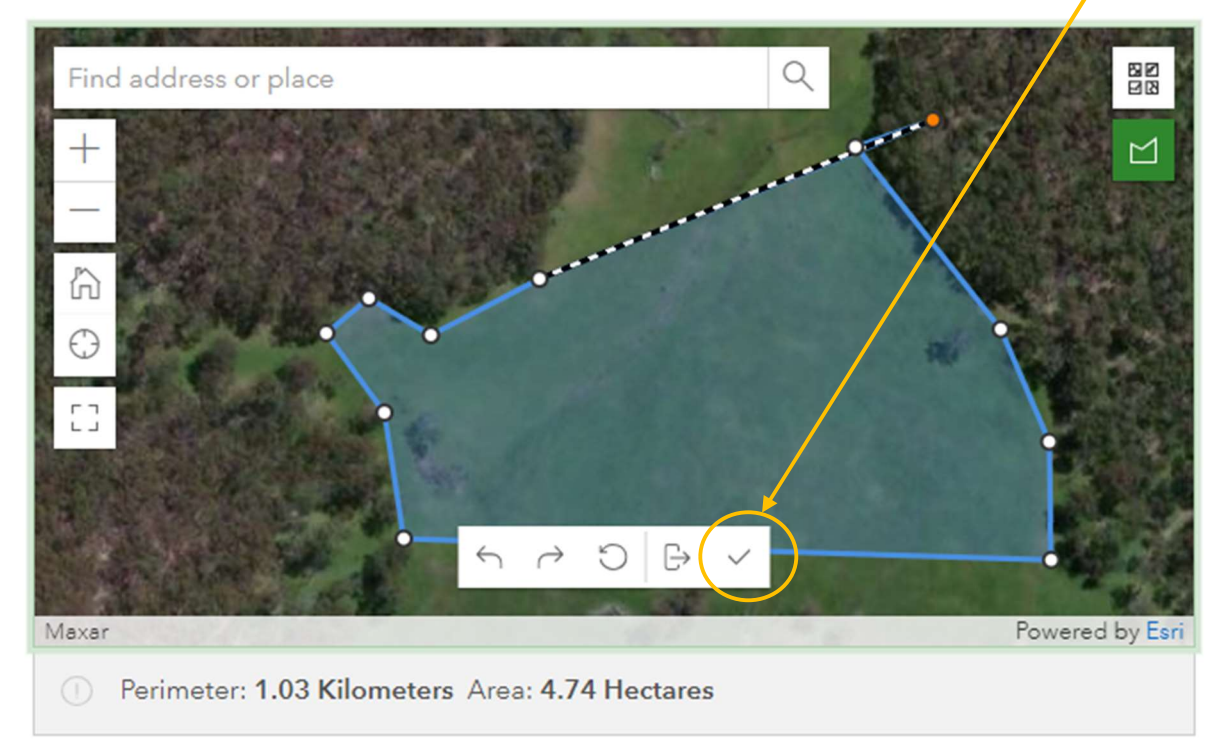

If the drawn area isn't quite right, you can move the corners around by clicking on the circles and dragging them or you can cancel the polygon by clicking on the cancel icon and start again.

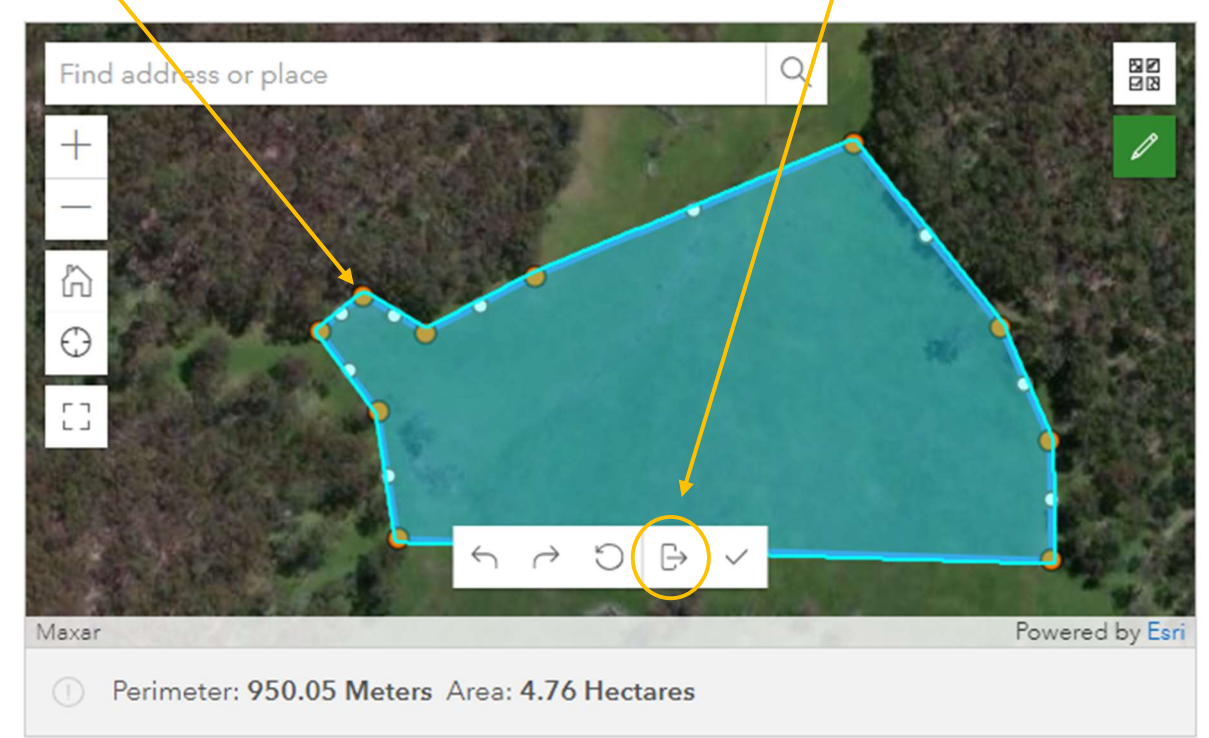

This will bring up the options to edit the polygon or to delete and start again.

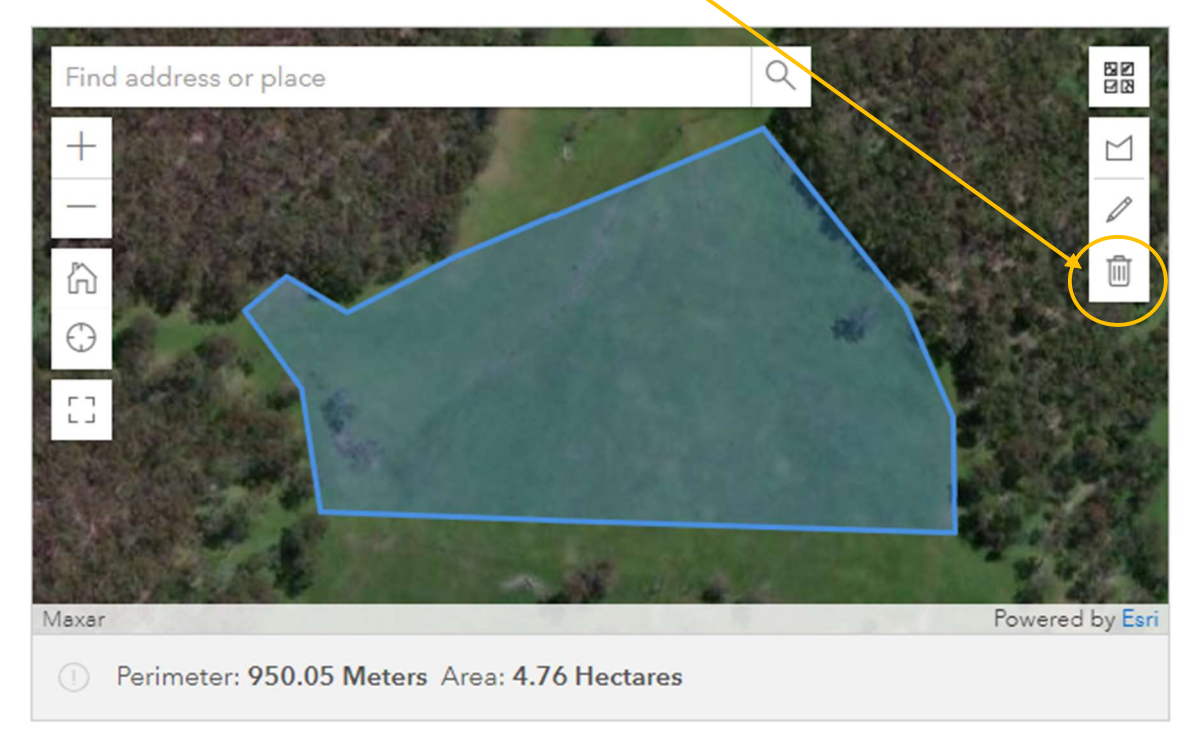

Should you require any assistance, feel free to get in touch with the Community Carbon Project Manager, Narelle Beattie, at CommunityCarbon@nccma.vic.gov.au, or you can also reach out by calling 0417 620 398. We are happy to help.

## Phone / tablet (apple and android)

1. Click on the map to open the mapping tool. Locate your property by entering your address into the designated field

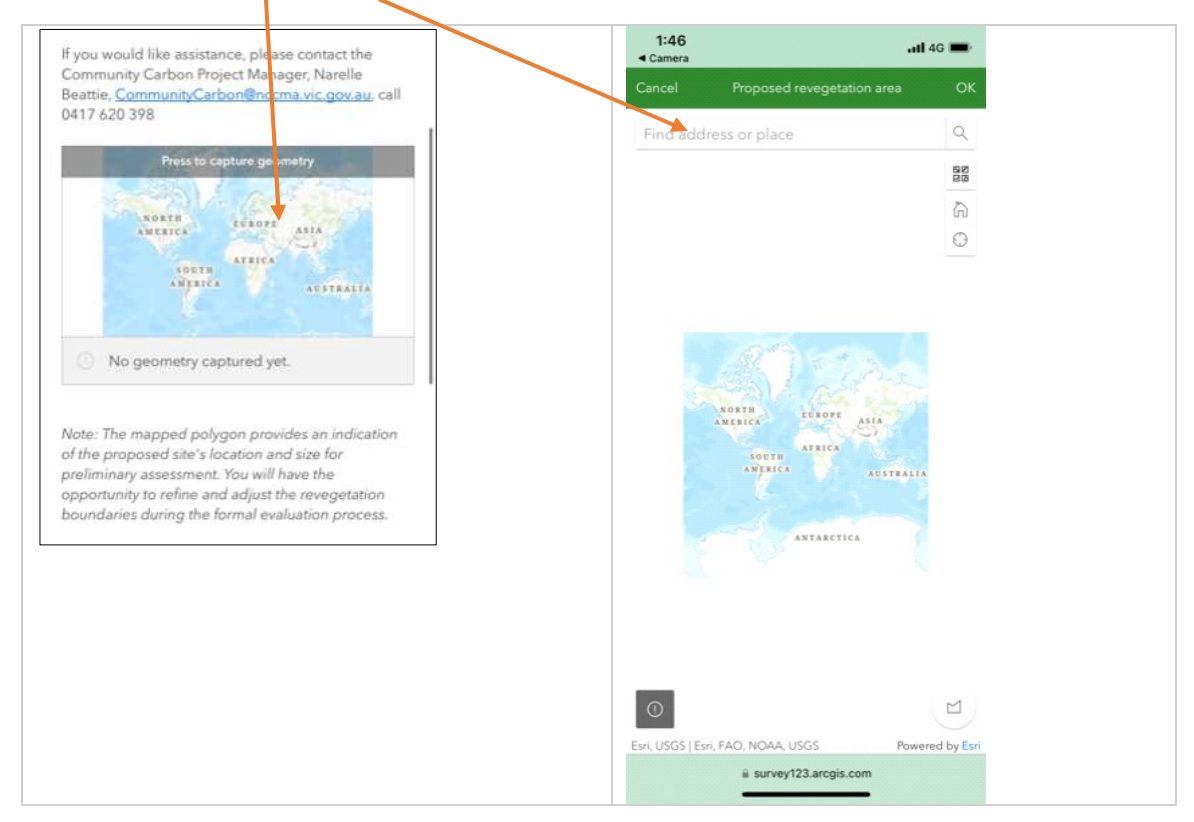

2. Turn on 'imagery' layer to aid in identifying the specific area on your property you would like to revegetate.

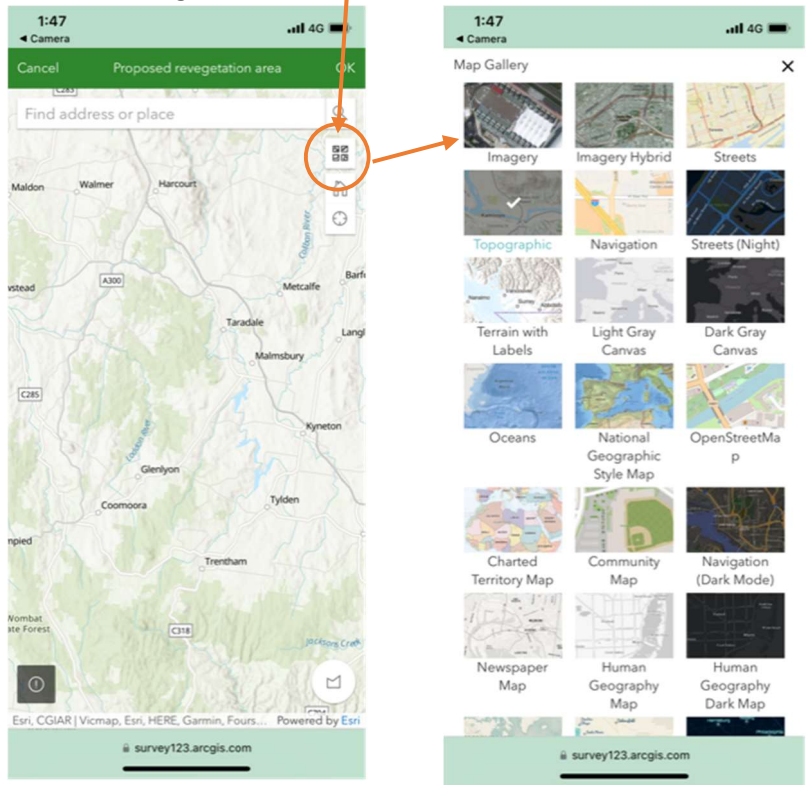

3. Click on the polygon tool.

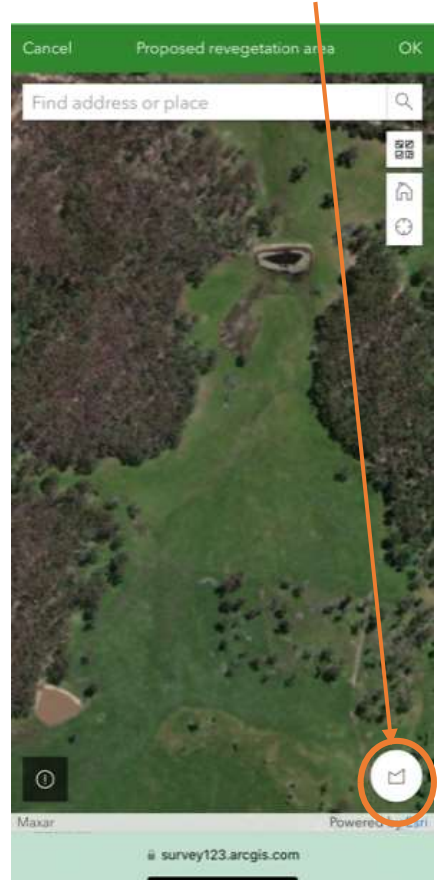

4. Identify the portion of your property where you plan to carry out revegetation. Click on one of the corners of the intended area and continue to click on the map to outline your planting area. Once finished press the tick icon.

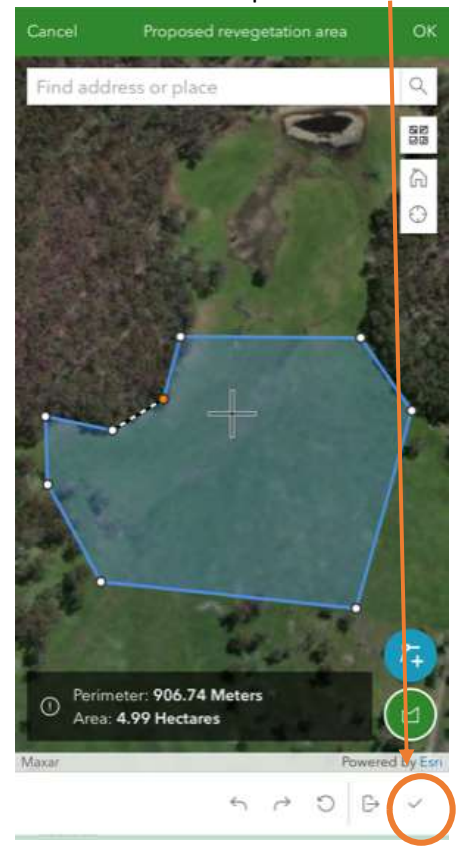

If the area you have drawn is not quite right, you can cancel the polygon by clicking on the cancel icon and then the delete (bin) icon and start again.

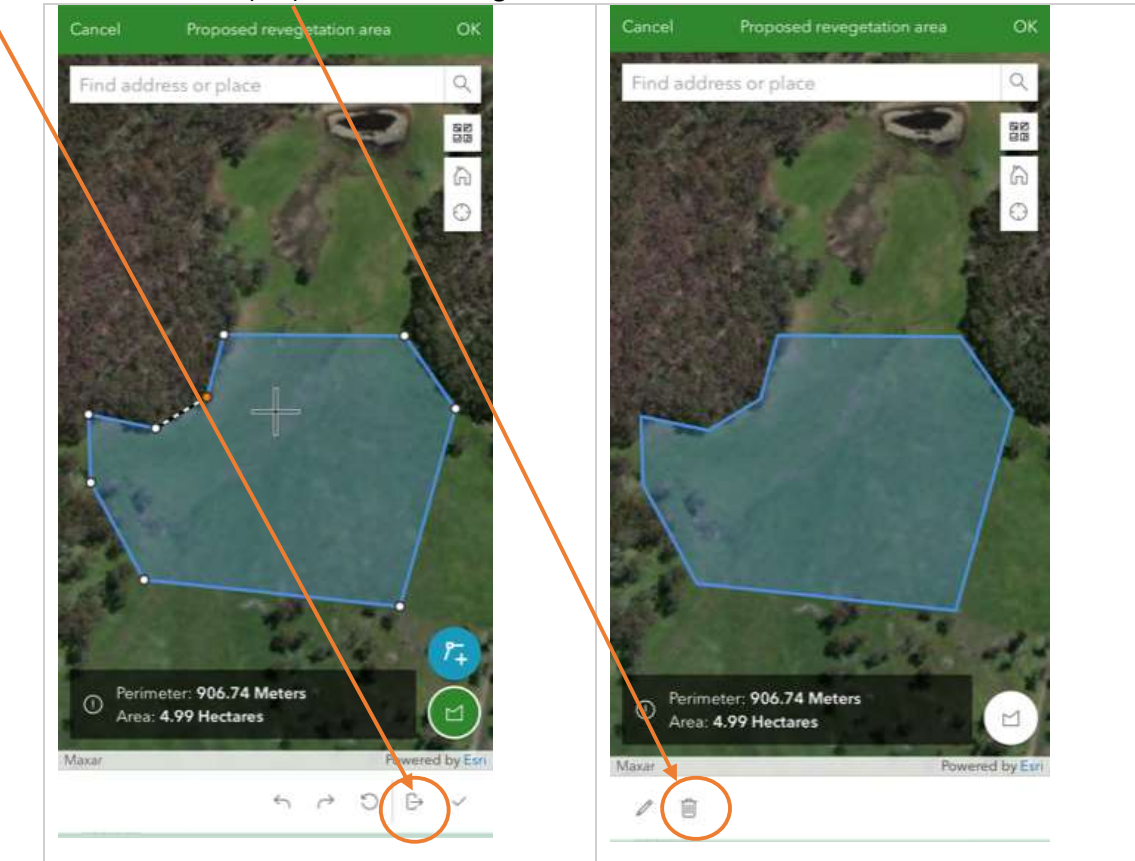

When you are happy with the mapping area click on the 'ok' button.

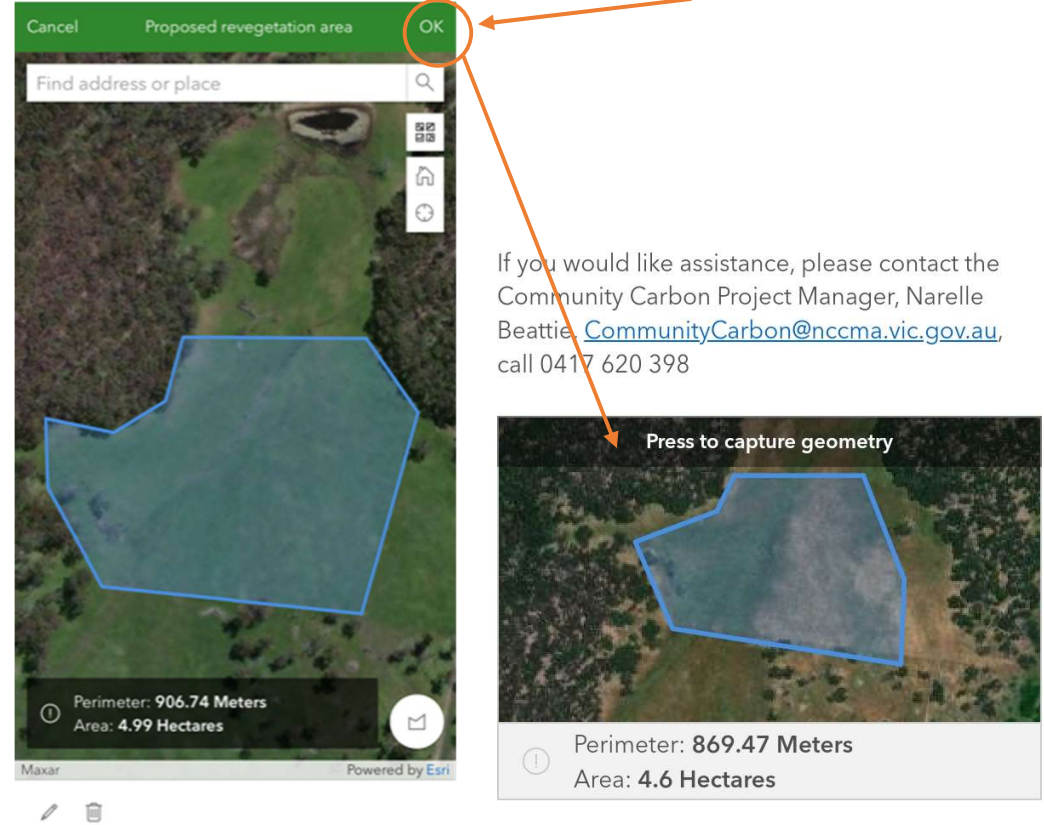

If you would like assistance, please contact the Community Carbon Project Manager, Narelle Beattie, CommunityCarbon@nccma.vic.gov.au, or call 0417 620 398.